# **1 Implementace gramatiky**

# **1.1 Proˇc implementovat gramatiku?**

- praktické, komerční účely
- ověřování hypotéz o jazyce

Cílem je obvykle najít:

- · abstraktní reprezentaci daných jazykových výrazů (analýza), nebo
- jazykové výrazy k dané abstraktní reprezentaci (syntéza, generování)

Každopádně hledáme takové objekty našeho modelu, které splňují zadání. Prakticky ale nelze nejdříve vytvořit všechny možné objekty, které gramatika připouští, a pak mezi nimi hledat.

# **1.2 MoMo**

Výukový program, na základě gramatiky kontroluje správnost objektů, které uživatel musí sám zkonstruovat.

- [http://www.sfs.uni-tuebingen.de/~fr/](http://www.sfs.uni-tuebingen.de/~fr/teaching/ss04/) [teaching/ss04/](http://www.sfs.uni-tuebingen.de/~fr/teaching/ss04/)
- vhodné pro seznámení s formalismem, nejbližší teoretické podobě HPSG, ale nevytváří struktury, pouze kontroluje jejich správnost podle gramatiky. Je třeba nejprve "namalovat" graf (*interpretaci*), jehož správnost se ověřuje vzhledem k signatuře a teorii. Pro rozsáhlejší struktury pomalé.
- Gramatika 0 s několika interpretacemi, k otevření souboru je třeba si MoMo naistalovat nebo zkusit webovou verzi: [http://utkl.ff.cuni.cz/~rosen/VYUKA/DEKL/](http://utkl.ff.cuni.cz/~rosen/VYUKA/DEKL/GRAMATIKY/GRAM0a/MOMO/gram0a.mmp) [GRAMATIKY/GRAM0a/MOMO/gram0a.mmp](http://utkl.ff.cuni.cz/~rosen/VYUKA/DEKL/GRAMATIKY/GRAM0a/MOMO/gram0a.mmp).

Interpretace je možné si prohlédnout i na obrázcích, bez instalace MoMo:

- slovo *pase*: [http://utkl.ff.cuni.cz/~rosen/VYUKA/DEKL/](http://utkl.ff.cuni.cz/~rosen/VYUKA/DEKL/GRAMATIKY/GRAM0a/MOMO/pase.jpg) [GRAMATIKY/GRAM0a/MOMO/pase.jpg](http://utkl.ff.cuni.cz/~rosen/VYUKA/DEKL/GRAMATIKY/GRAM0a/MOMO/pase.jpg)
- věta *pepa pase*: [http://utkl.ff.cuni.cz/~rosen/VYUKA/DEKL/](http://utkl.ff.cuni.cz/~rosen/VYUKA/DEKL/GRAMATIKY/GRAM0a/MOMO/pepapase.jpg) [GRAMATIKY/GRAM0a/MOMO/pepapase.jpg](http://utkl.ff.cuni.cz/~rosen/VYUKA/DEKL/GRAMATIKY/GRAM0a/MOMO/pepapase.jpg)
- slovo *pase*, Momo hlásí: Signature check failed. The featurestructure is not total. Attributes ( CAT ) are missing from the node number 0.

```
http://utkl.ff.cuni.cz/~rosen/VYUKA/DEKL/
GRAMATIKY/GRAM0a/MOMO/pase_bad_signature1.
jpg
```
- slovo *pase*, Momo hlásí: Signature check failed. Feature structure check failed.The node number CAT belong to more than one substructures with the root nodes. [http://utkl.ff.cuni.cz/~rosen/VYUKA/DEKL/](http://utkl.ff.cuni.cz/~rosen/VYUKA/DEKL/GRAMATIKY/GRAM0a/MOMO/pase_bad_signature2.jpg) [GRAMATIKY/GRAM0a/MOMO/pase\\_bad\\_signature2.](http://utkl.ff.cuni.cz/~rosen/VYUKA/DEKL/GRAMATIKY/GRAM0a/MOMO/pase_bad_signature2.jpg) [jpg](http://utkl.ff.cuni.cz/~rosen/VYUKA/DEKL/GRAMATIKY/GRAM0a/MOMO/pase_bad_signature2.jpg)
- slovo *pase*, Momo hlásí: Signature check failed. The featurestructure is not well-typed. The attribute DTRS of the node number 0 has an incorrect value. The feature-structure is not total. Attributes ( CAT ) are missing from the node number 0.

```
http://utkl.ff.cuni.cz/~rosen/VYUKA/DEKL/
GRAMATIKY/GRAM0a/MOMO/pase_bad_signature3.
jpg
```
• slovo *pase*, Momo hlásí: Signature check was successful but

satisfaction check failed. (*pase* je zde jako *noun*) [http://utkl.ff.cuni.cz/~rosen/VYUKA/DEKL/](http://utkl.ff.cuni.cz/~rosen/VYUKA/DEKL/GRAMATIKY/GRAM0a/MOMO/pase_bad_description.jpg) [GRAMATIKY/GRAM0a/MOMO/pase\\_bad\\_description.](http://utkl.ff.cuni.cz/~rosen/VYUKA/DEKL/GRAMATIKY/GRAM0a/MOMO/pase_bad_description.jpg) [jpg](http://utkl.ff.cuni.cz/~rosen/VYUKA/DEKL/GRAMATIKY/GRAM0a/MOMO/pase_bad_description.jpg)

• vˇeta *Pepa pase*, MoMo hlásí: Satisfaction failed (místo *pase* je zde *e\_list*)

[http://utkl.ff.cuni.cz/~rosen/VYUKA/DEKL/](http://utkl.ff.cuni.cz/~rosen/VYUKA/DEKL/GRAMATIKY/GRAM0a/MOMO/pepapase_satisfaction_failed.jpg) [GRAMATIKY/GRAM0a/MOMO/pepapase\\_satisfaction\\_](http://utkl.ff.cuni.cz/~rosen/VYUKA/DEKL/GRAMATIKY/GRAM0a/MOMO/pepapase_satisfaction_failed.jpg) [failed.jpg](http://utkl.ff.cuni.cz/~rosen/VYUKA/DEKL/GRAMATIKY/GRAM0a/MOMO/pepapase_satisfaction_failed.jpg)

• vˇeta *Pepa pase*, MoMo hlásí: Modelling failed (*pase* je tady jako *noun*) [http://utkl.ff.cuni.cz/~rosen/VYUKA/DEKL/](http://utkl.ff.cuni.cz/~rosen/VYUKA/DEKL/GRAMATIKY/GRAM0a/MOMO/pepapase_modelling_failed.jpg)

[GRAMATIKY/GRAM0a/MOMO/pepapase\\_modelling\\_](http://utkl.ff.cuni.cz/~rosen/VYUKA/DEKL/GRAMATIKY/GRAM0a/MOMO/pepapase_modelling_failed.jpg) [failed.jpg](http://utkl.ff.cuni.cz/~rosen/VYUKA/DEKL/GRAMATIKY/GRAM0a/MOMO/pepapase_modelling_failed.jpg)

# **1.3 Trale**

Parser: na vstupu je gramatika a řetězec slov, k nimž se co nejefektivnějším způsobem hledá odpovídající *popis* objektů, které splňují omezení daná oběma vstupy. Z výsledku nás obvykle zajímá hlavně reprezentace významu.

**Generátor:** na vstupu je gramatika a reprezentace významu, k nimž se co nejefektivnějším způsobem hledá odpovídající popis objektů, které splňují omezení daná oběma vstupy. Z výsledku nás obvykle zajímá hlavně řetězec slov.

Trale:

- je parser (a generátor), který umožňuje implementovat gramatiku HPSG bez větších úprav
- nedokáže však pracovat s každou teoretickou gramatikou HPSG bez úprav
- představuje kompromis mezi efektivitou výpočtu a věrností lingvistice
- ukázky gramatik v systému Trale viz webové stránky kursu

# **1.3.1 Co je v Trale-u jinak?**

- složková (bezkontextová) pravidla
- technické specifikace (názvy souborů)
- pokyny pro zobrazení struktur
- prostředky pro úspornější zápis gramatiky (slovník, makra, seznamy)

### **1.3.2 Ukázky gramatiky ve formátu Trale**

```
lze stáhnout z adresy http://utkl.ff.cuni.cz/~rosen/
VYUKA/DEKL/GRAMATIKY07/
```
(1) *Papírová* signatura gramatiky 0

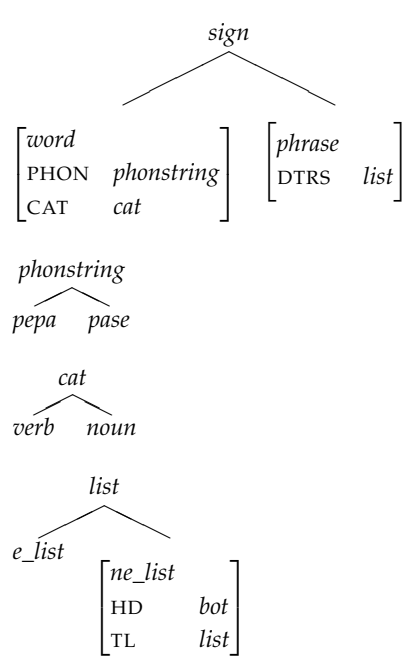

#### (2) Signatura gramatiky 0 ve formátu Trale

```
type_hierarchy
bot
   sign
      phrase dtrs:list
      word phonology:phonstring cat:cat
   phonstring
      pepa
      pase
   cat
      noun
      verb
   list
      ne_list hd:bot tl:list
      e_list
```
(3) *Papírová* teorie gramatiky 0

.

$$
\begin{bmatrix}\nword \rightarrow \\
PHON & page \\
CAT & verb\n\end{bmatrix}\n\vee\n\begin{bmatrix}\nPHON & pepa \\
CAT & noun\n\end{bmatrix}
$$
\n
$$
phrase \rightarrow
$$
\n
$$
\begin{bmatrix}\nHD & [CAT & noun] \\
DTRS & [LU & [CAT & verb]\n\end{bmatrix}
$$
\n
$$
TL & [B & [CAT & verb]\n\end{bmatrix}
$$

(4) Teorie gramatiky 0 ve formátu Trale, bez složkových pravidel a bez využití mechanismu pro slovníková hesla

```
cat:noun;
phonology:pase,
cat:verb.
```

```
phrase *> dtrs:[(cat:noun),
                 (cat:verb)].
```
(5) Teorie gramatiky 0, verze 0a ve formátu Trale, bez využití mechanismu pro hodnoty atributů PHON. Signatura zůstává stejná jako u původní verze.

```
% Lexicon
pepa ---> (word,
           phonology:pepa,
          cat:noun).
pase ---> (word,
           phonology:pase,
           cat:verb).
% Phrase Structure Rule
npvp rule
    (phrase,
     dtrs:[Subj,Head])
=cat> (Subj,
          cat:noun),
    cat> (Head,
          cat:verb).
```
#### (6) Signatura gramatiky 0, verze 0b ve formátu Trale

```
type_hierarchy
bot
   sign phon:list
      phrase dtrs:list
      word cat:cat
   cat
      noun
      verb
   list
     ne_list hd:bot tl:list
     e_list
.
```
(7) Teorie gramatiky 0, verze 0b ve formátu Trale, bez využití mechanismu pro hodnoty atributů PHON, s implicitně definovanými hodnotami *phonstring*

```
% slovnik
pepa ---> (word,
           phon:[(a_ pepa)],
           cat:noun).
pase ---> (word,
           phon:[(a_ pase)],
           cat:verb).
% pravidla
nv rule (phrase,
         phon: [SubjPhon, HeadPhon],
         dtrs:[Subj,Head]) ===>
cat> (Subj,
      word,
      phon:[SubjPhon],
      cat:noun),
cat> (Head,
      word,
```

```
phon:[HeadPhon],
cat:verb).
```
(8) Teorie gramatiky 0, verze 0c ve formátu Trale, s využitím mechanismu pro hodnoty atributů PHON, s implicitně definovanými hodnotami *phonstring*. Signatura zůstává stejná jako u verze 0b.

```
:- tree_extensions.
:- multifile if/2.
% slovnik
pepa ~~> (word, cat:noun).
pase ~~> (word, cat:verb).
% pravidla
nv ##
   phrase
==->cat> (word, cat:noun),
    cat> (word, cat:verb).
```
## **1.3.3 Instalace**

- instalační soubory a dokumentace: [http://www.ale.cs.](http://www.ale.cs.toronto.edu/docs/) [toronto.edu/docs/](http://www.ale.cs.toronto.edu/docs/), k této verzi je třeba mít nainstalovaný Sicstus Prolog
- verze zkompilovaná pro Linux, Sicstus Prolog není třeba: <http://www.cl.uni-bremen.de/Software/Trale/>
- verze na bootovacím CD, lze spustit na každém PC, které umožňuje zavedení systému z CD mechaniky (lze nastavit v BIOSu): [http://www.cl.uni-bremen.de/](http://www.cl.uni-bremen.de/Software/Grammix/) [Software/Grammix/](http://www.cl.uni-bremen.de/Software/Grammix/)

### **1.3.4 Spuštění systému Trale**

- 1. umístěte svou gramatiku (soubory signature a theory) do jednoho adresáře
- 2. v příkazové řádce se přesuňte do tohoto adresáře (příkazem cd)
- 3. \$ trale -gsu – tímto příkazem spustíte Trale, význam parametrů můžete zjistit příkazem trale -help
- 4. | ?-

– na příkazové řádce se objeví prologovský prompt a otevře se okénko grafického rozhraní GRALE

### **1.3.5 Kompilace gramatiky**

 $1. 1. 2 - c.$ 

– tímto příkazem gramatiku zkompilujte (za písmenem " $c''$ musí být tečka)

2. kompilátor odhalí případné syntaktické chyby v gramatice (soubory signature a theory), ty je třeba opravit a gramatiku znovu zkompilovat

#### 1.3.6 Testování gramatiky, syntaktická analýza příkladů

– je možné jen s úspěšně zkompilovanou gramatikou

- $\bullet$  | ?- rec.
- tak otevˇrete další ˇrádek, který zaˇcíná promptem

|:

– na něj můžete napsat slovo, výraz nebo větu, které chcete analyzovat, tedy např. |: děti spí ; pak stiskněte klávesu Enter (bez tečky)

• je-li zadaný řetězec slov podle Vaší gramatiky v pořádku, objeví se na dalších řádcích např. toto:

STRING: 0 děti 1 spí 2

ANOTHER?

v okně GRALE se objeví řádek (FS) děti spí a v novém okně nazvaném podle řetězce děti spí se objeví výsledná struktura

- v okně GRALE je možné si dvojitým kliknutím na příslušný řádek znovu vyvolat předtím zavřená okna se strukturami
- v okně se strukturou je možné přepínat mezi zobrazením stromu a sestavy rysů, kliknutím na proměnnou lze získat její hodnotu a dalším kliknutím ji zase skrýt, dvojitým kliknutím na atribut lze skrýt i atribut
- na dotaz ANOTHER? lze reagovat stisknutím klávesy Enter nebo N, v tom případě se vrátíme na příkazovou řádku bez možnosti prozkoumat případné další výsledky, ty získáme po stisknutí klávesy Y

#### **1.3.7 Další možnosti, jak testovat gramatiku:**

- Výpis pravidla (podle jména) a slovníkového hesla (podle slova):
	- | ?- rule Rulename.
	- | ?- lex Word.
- Výpis části hierarchie typů:
	- | ?- show\_approp(Type).
	- | ?- show\_subtypes(Type).
	- | ?- show\_all\_subtypes(Type).
	- | ?- show\_supertypes(Type).
	- | ?- show\_all\_supertypes(Type).
- Syntaktická analýza příkladů podle čísel:
	- | ?- test(Nr).
	- | ?- test([From,To]).
	- | ?- test(all).

### 1.3.8 Jak Trale ukončit

| ?- halt.